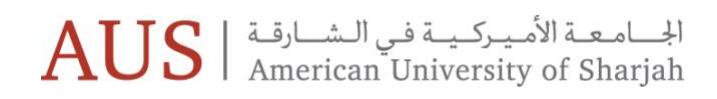

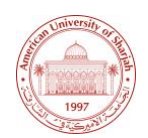

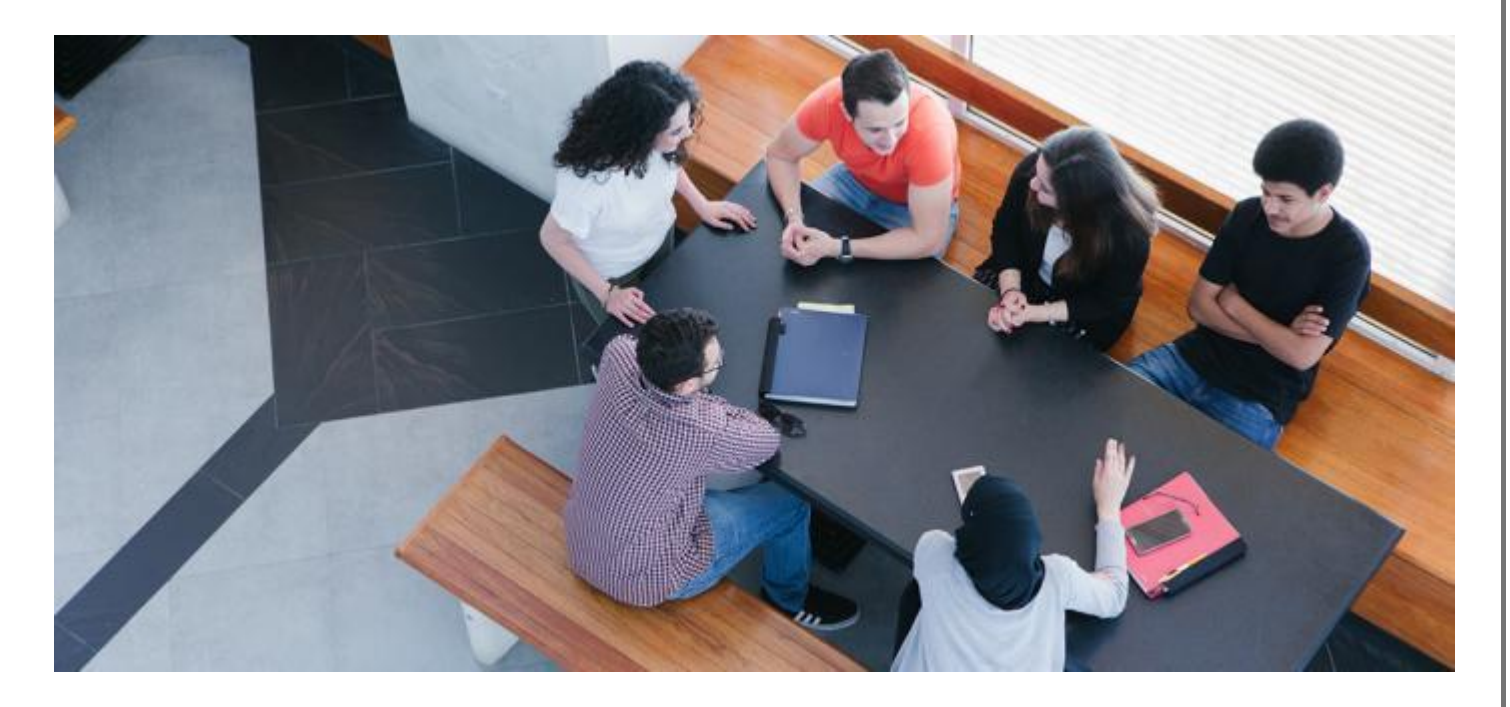

### **iLearn Online Exams**

Training guide

This document lists the location of training material for the online exams.

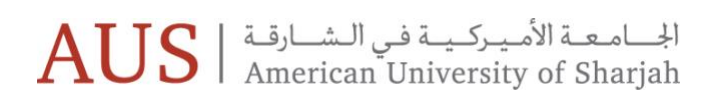

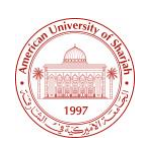

#### **iLearn Help & Support**

The online guides can be found on iLearn, under the Help & Support tab.

Go to iLearn, <https://ilearn.aus.edu/> and then select the *Help & Support* tab, as highlighted below.

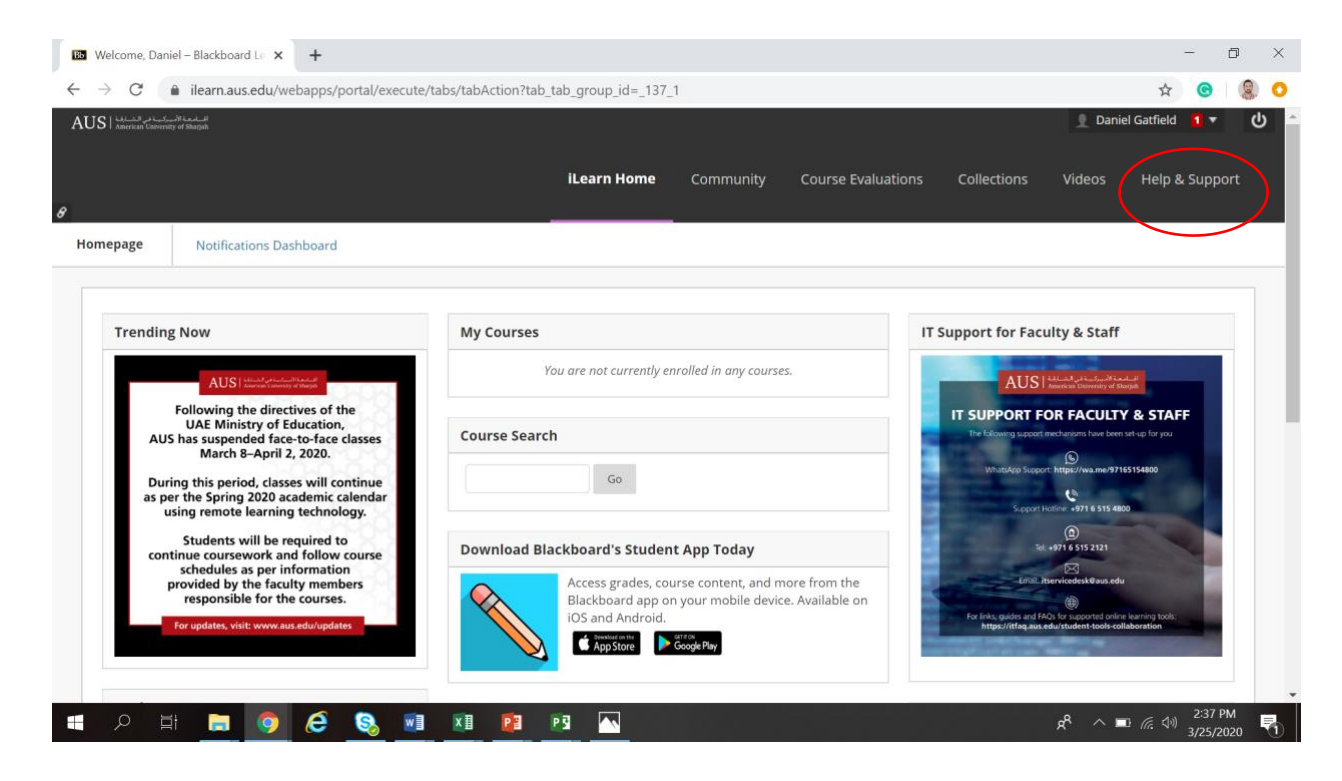

# الجسامعـة الأمـيـركـيــة فـي الـشــارقـة | AUS

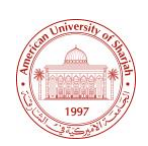

This will open a new page. On the left hand side you will see a section called *Online Testing &* 

#### *Quizzing*:

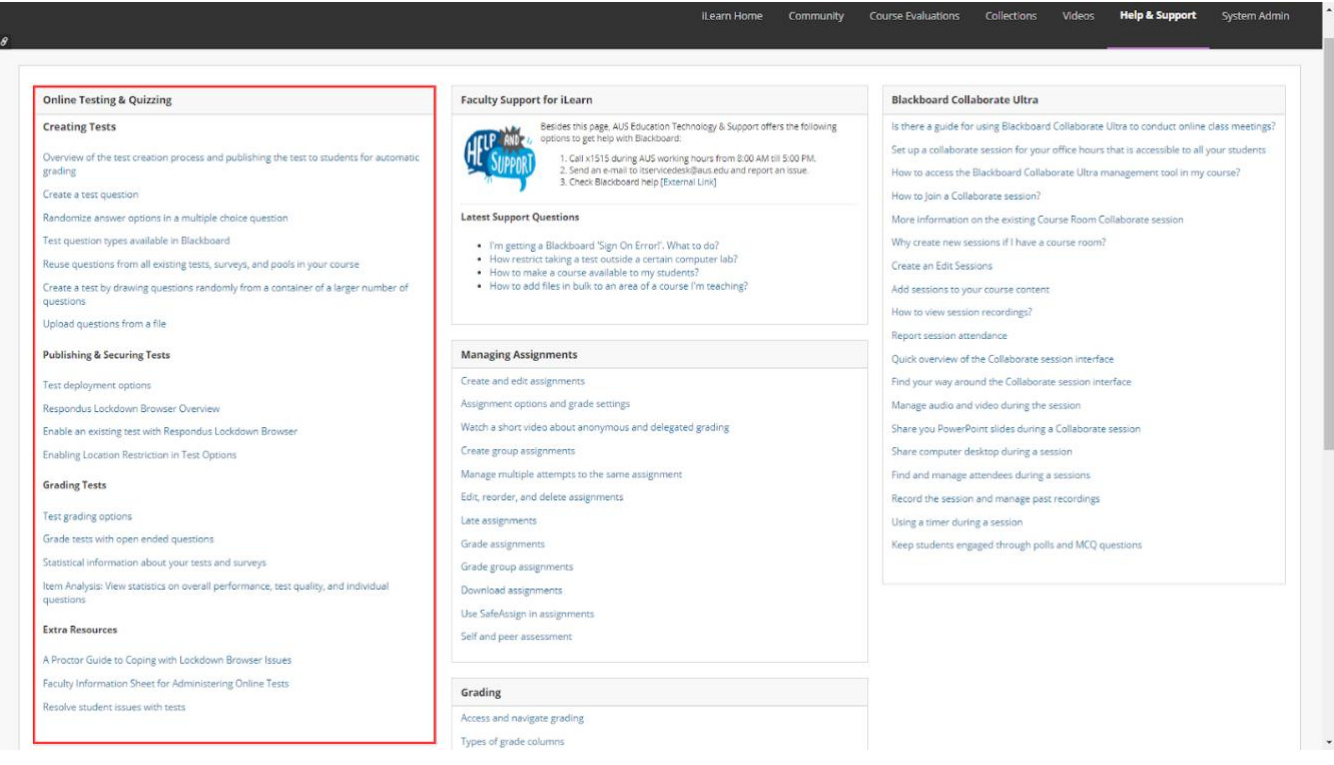

This section contains help material, for all online exam requirements and has been divided into four categories for ease of use.

These categories are:

- Creating Tests
- Publishing & securing Tests
- Grading Tests
- Extra Resources

### $\mathrm{AUS}$  الجـــامـعــة الأمـيـركـيــة فـي الـشـــارقــة<br>American University of Sharjah

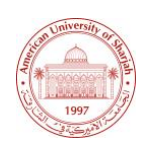

### **List of Help & Support Videos**

The below table lists the scenarios for creating and grading the online exams and quizzes, the name of the help material on iLearn Help & Support and also a direct link to the help video itself:

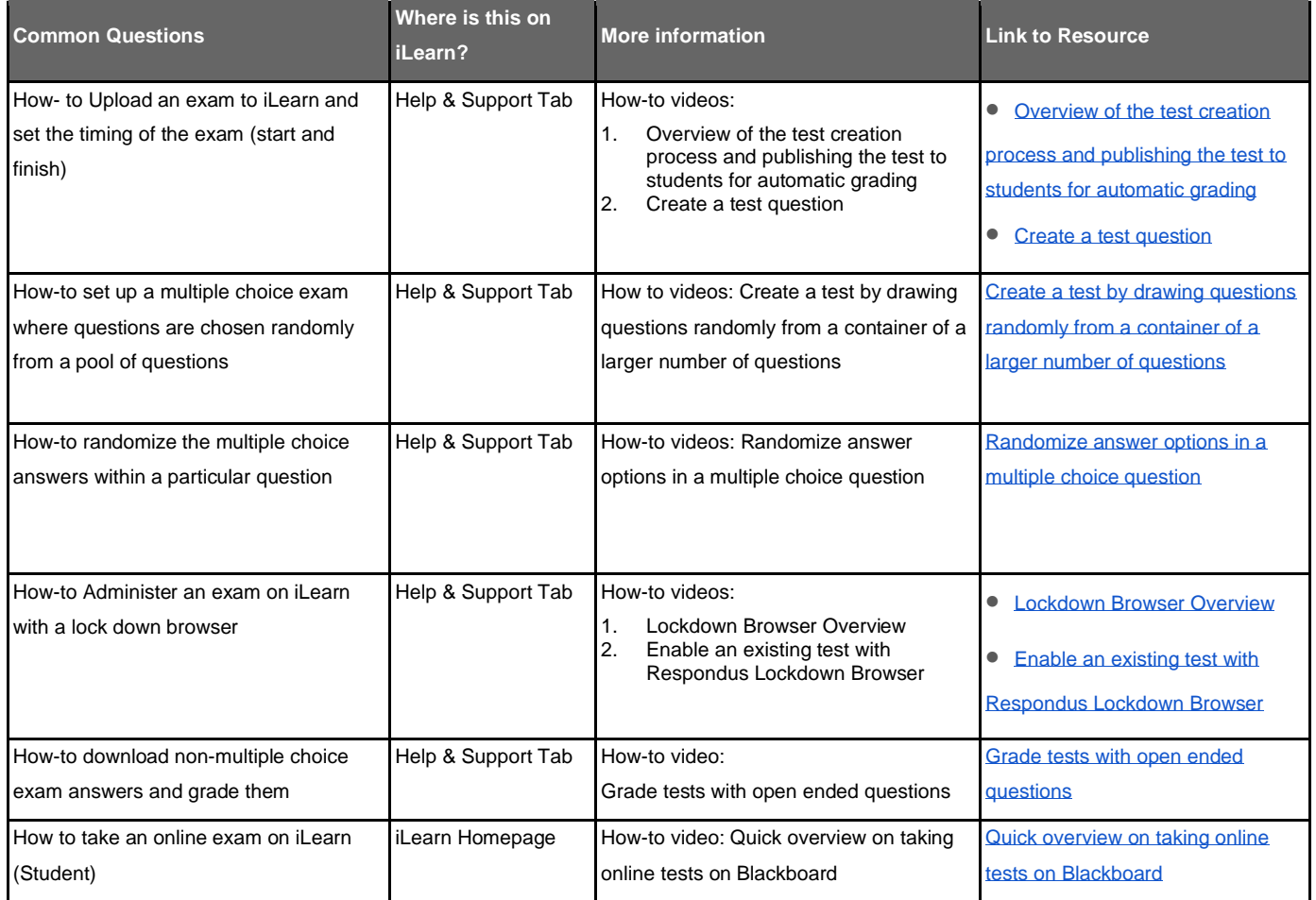

## $\mathrm{AUS}$  الجـــامـعــة الأمـيـركـيــة فـي الـشـــارقــة<br>American University of Sharjah

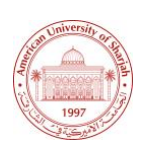

#### **Students – How to take an Online Test**

The help guide for the students on how to take online tests can be found on the homepage of the Students iLearn account. This is located towards the bottom right of the homepage as highlighted below.

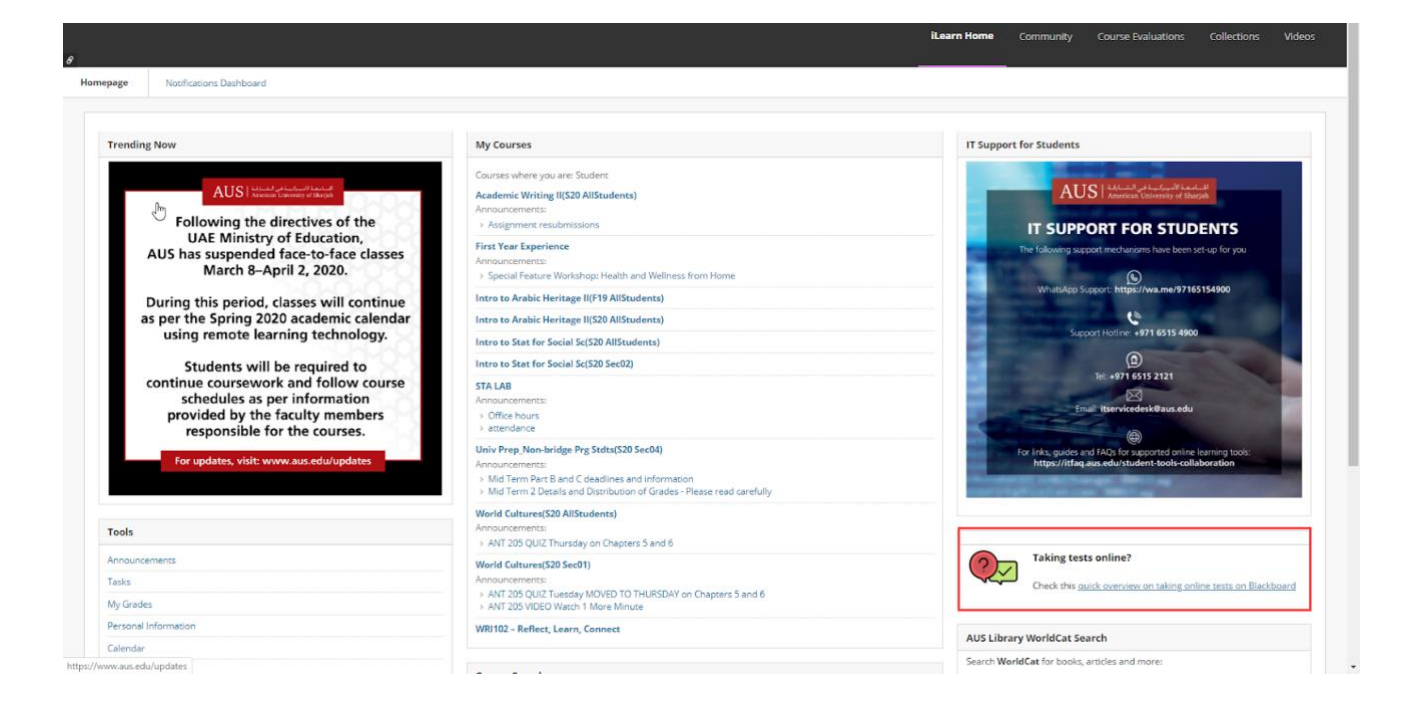